## **ÖDEV 3**

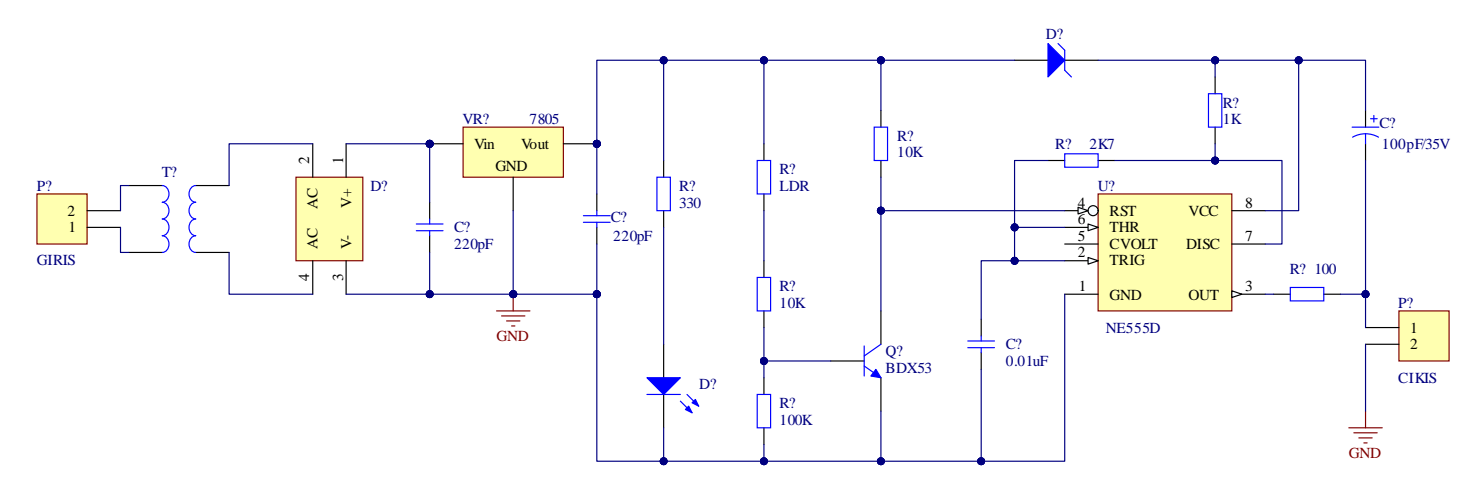

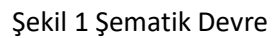

## Tablo 1: Kütüphane elemanları

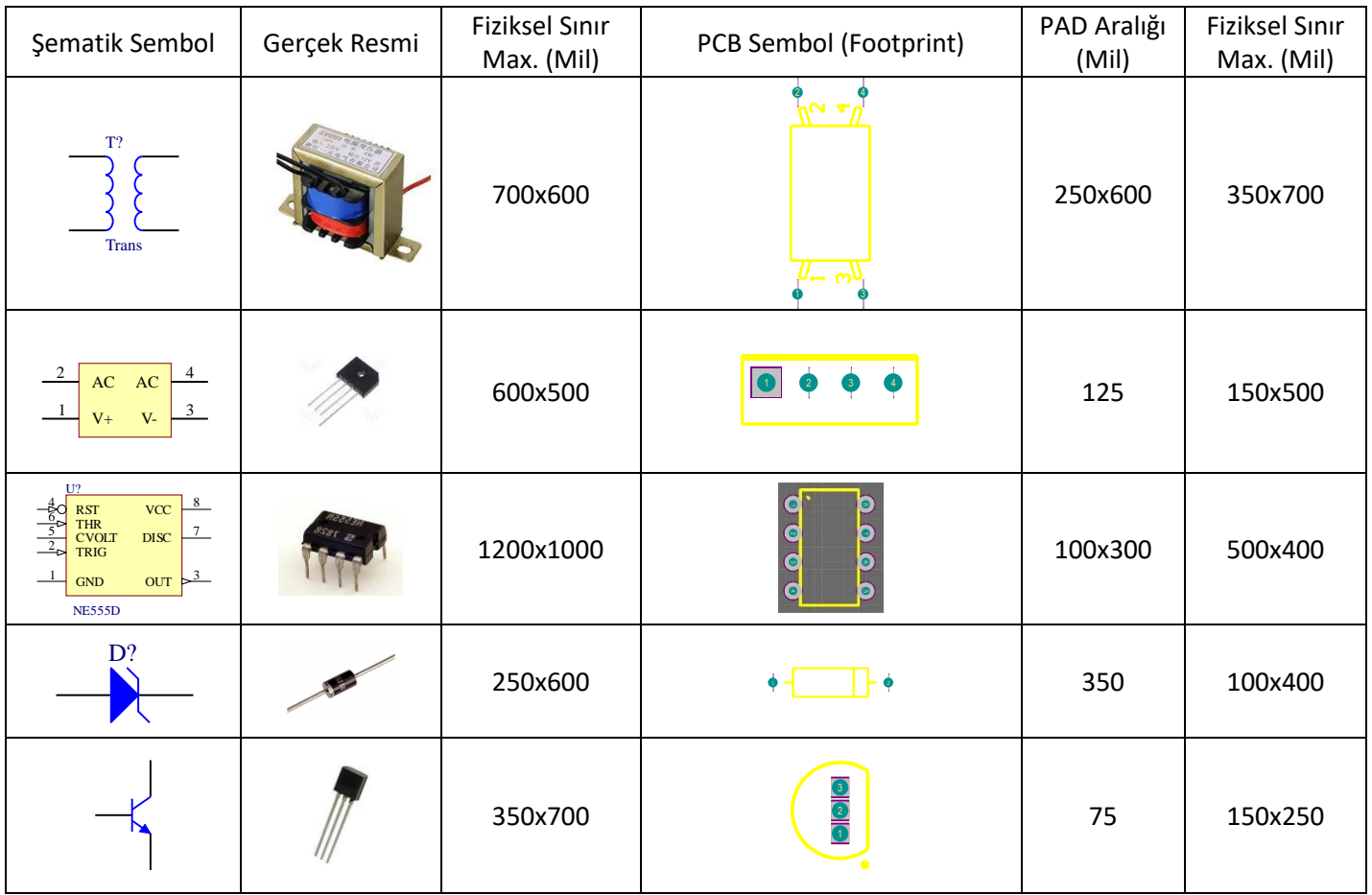

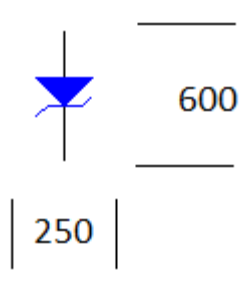

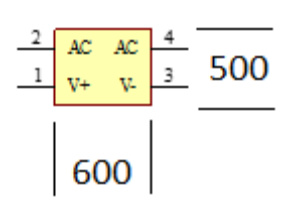

## Şematik Kütüphane için Fiziksel Sınır Örnekleri

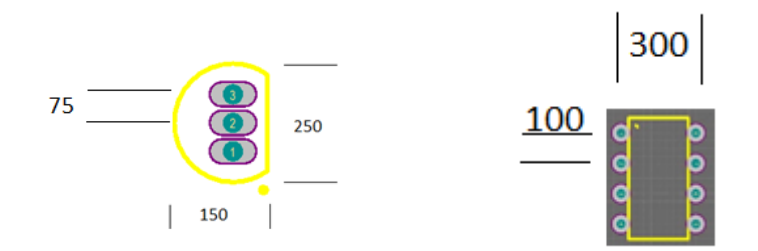

PCB Kütüphane için Fiziksel Sınır Örnekleri

**Soru:** Şekil 1'de verilen devre şemasını, Altium Designer programı kullanarak;

- **1)** Hem şematik (.SchDoc) hem de baskı devre (.PcbDoc) dosyasını oluşturunuz.
- **2)** Devrede kullanılan **Tablo 1 'deki** elemanlarının hem şematik kütüphane dosyası (.SchLib) hem de Pcb kütüphanesi (.PcbLib) dosyalarını tabloda belirtilen fiziksel sınırlarını da dikkate alarak oluşturup devre çiziminde oluşturduğunuz kütüphanedeki elemanları kullanınız.
- **3)** Tablo1'de olmayan elemanlar için Altium kütüphanelerini kullanabilirsiniz.
- **4)** Baskı devre çiziminde yollar bottom layer'e çizilecek olup yol kalınlığı için min. 30 mil kullanılmalıdır
- **5)** Oluşturulan bütün dosyalar, sınıf no ile isimlendirilen (**1030XXXXXX-Odev3**) klasör içerisine kaydedilecektir. Klasör içerisinde;

## **1030XXXXXX-Odev3.PrjPcb 1030XXXXXX-Odev3.SchDoc 1030XXXXXX-Odev3.PcbDoc 1030XXXXXX-Odev3.SchLib 1030XXXXXX-Odev3.PcbLib**

dosyaları bulunmalıdır. Dosyaların bulunduğu klasör (Sınıf numaranızla isimlendirdiğiniz) bir sıkıştırma programıyla (Winrar, Winzip,…vb) sıkıştırılmalıdır.

**6)** Sıkıştırlan ödev dosyası;

[eru.bdmr@gmail.com](mailto:eru.bdmr@gmail.com)

**mail adreslerine 29/05/2024 saat 23:59 tarihine kadar gönderilmelidir.**